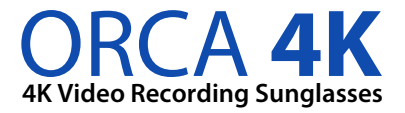

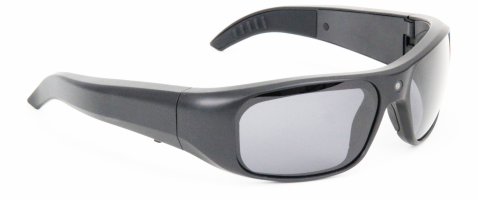

# **USER MANUAL (zShades-HD5)**

Do not expose to temperatures over 140 degrees or below 36 degrees Fahrenheit. This included extreme conditions such as freezing weather and situations such as a parked car in the sun.

# **DO NOT BEND OR TWIST**

Comply with your local laws. Laws related to using a device that records video and audio may very from jurisdiction to jurisdiction. Zetronix does not condone activity that does not comply with the law.

**Caution:** Failure to comply with these warning may voice the warranty.

# **DIAGRAM**

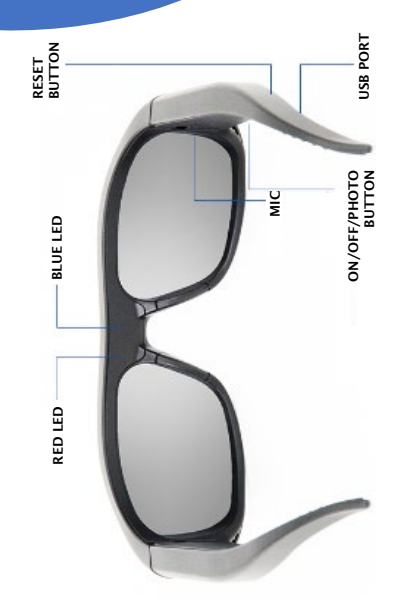

#### **IN THE BOX**

#### **1x ORCA 4K**

- **1x Video Camera Glasses**
- **1x USB Cable**
- **1x Manual**
- **1x Cleaning Cloth**
- **1x Carrying Case**

# **Charging your glasses**

Fully charge your glasses with the included USB Cable.

Connect the glasses to a USB Port (Charger or Computer)

While charging the LED indicator on the inside **arm** of the glasses with glow red. Once the battery is full the red LED will turn off.

Fully depleting the battery regularly and then charging to full will prolong the life of the built-in battery.

# **SOFTWARE SETUP**

#### **FREE Software**

Setting the Date and Time stamp along with changing the video resolution and formatting the glasses is easy with the zUtility software.

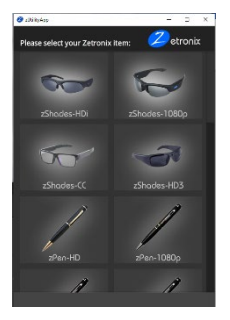

Download the zUtility app from:

**http://ZETRONIX.COM/DOWNLOAD** 

### **Turning On**

To power the glasses press and hold the  $ON/OFF$  button for  $2 - 3$ seconds until the red LED lights up. Shortly the glasses will vibrate, and the red LED will start flashing. Once the red LED starts flashing the glasses are recording.

# **Turning Off**

To turn off the glasses press and hold the power button for  $2 - 3$ seconds, the glasses will vibrate, and the red LED will turn off. Once the red LED is off the glasses are off.

#### **Taking Photos**

The Orca-4K can take photos while recording video. While recording video press the button to pause the video recording, and then press it again to take a photo. The blue LED will blink once to indicate the photo was taken and saved to memory. Press the button twice to return to video recording.

#### **Reviews Files on your Computer**

To view the files on your computer, connect the glasses using the USB cable to your computer's USB port.

A new drive will appear on your computer just like plugging in any USB drive. Some computers may notify you that a drive has been plugged in.

If so select OPEN FOLDER to view the files. If its not automatically detected, locate your file explorer and find your external drives.

Open the removable drive, you will see a subfolder called DCIM, all the files will be stored in that sub folders.

On a Mac, open the finder icon, the glasses will be listed under devices, in the left hand side of the finder menu with an eject button next to it.

Files can be moved from the glasses to your computer by dragging them into your desktop.

# **Playing Back Your Video**

The video files created by your new Orca 4K can be played by double clicking them. Most computer come with software that will automatically play back these files

If you are unable to play back your movie files or they playback with errors, we recommend commonly used free program called VLC player that is compatible with both Windows and Mac. The software can be downloaded from

# **WWW.VIDEOLAN.ORG**

However, please note VLC is not affiliated with Zetronix in anyway and Zetronix is not liable for the use of any third party programs including and not limited to VLC Player.

Most issues can be resolved by either reseting the device or formatting the memory card.

#### **RESETING**

Use a pin to press and hold the reset switch under the right arm for about 15 seconds. Try turning on the Orca again and check if it works.

#### **FORMATTING**

Use a computer to format the device storage. Connect the included USB cable to the computer's USB port and wait a few seconds for your computer to detect it as a new drive.

# **STILL HAVING TROOUBLE? DO NOT RETURN YOUR GLASSES!**

# **For additional assitance contact Zetronix tech supoport.**

**Phone: (617) 861-8418**

- **Email: SUPPORT@ZETRONIX.COM**
- **Web: HELP.ZETRONIX.COM**

**Zetronix Corp. 119 Braintree St Suite 701 Boston, MA 02134**

### **WARRANTY**

Zetronix Corporation ("Zetronix") warrants this product against defects in m11terial or workmanship as follows: PRODUCT: Zetronix will repair this product with new or refurbished parts, free of charge, for a period of one (1) year from the date of original purchase in the event of a defect in material or workmanship. REPAIRS: Zetronix will repair or replace defective parts used in the repair or replacement of this product with new or refurbished parts, free of charge, fora period equal to the remainder of the original limited warranty period on the original product, or for 60 days after the date of the repair or replacement, whichever is longer. This warranty is extended only to the original purchaser. Proof of purchase in the form of a bill of sale or receipted invoice, which is evidence that the unit is within the warranty period, must be presented to obtain warranty service. To obtain warranty service, you must take this product, or deliver the product freight prepaid, in either its original packaging or packaging affording an equal degree of protection, to Zetronix Corporation. See below for additional information. This warranty only covers failures due to defects in materials and workmanship, which occur during normal use. The warranty does not cover damages which occurred in shipment, cosmetic damage, damage that is attributable to acts of God, failures which are caused by products not supplied by the warrantor, or failures which result from accident, misuse, abuse, neglect, mishandling, faulty installation, misapplication, improper installation, operation or maintenance, alteration, modification, introduction of sand, humidity or liquids, line power surge, improper voltage supply, lightning damage, or subjecting the product to operating/ environmental conditions in excess of the maximum values or below the minimum values set forth in the applicable specifications, or products serviced by anyone other than Zetronix. This warranty is invalid if the factory-applied serial number has been altered or removed from the product. This warranty does not cover products sold AS IS or WITH ALL FAULTS. This warranty excludes consumable parts such as batteries and power supplies. THERE ARE NO EXPRESS WARRANTIES EXCEPT AS LISTED ABOVE. REPAIR OR REPLACEMENT AS PROVIDED UNDER THIS WARRANTY ISTHE EXCLUSIVE REMEDY OF THE PURCHASER. MYVU SHALL NOT BE LIABLE FOR LOST PROFITS, LOST SALES, LOSS OF USE OF THE PRODUCT,OR OTHER INCIDENTAL OR CONSEQUENTIAL DAMAGES RESULTING FROM THE USE OF THIS PRODUCT, OR ARISING OUT OF ANY BREACH OF THIS WARRANTY.ALL EXPRESS AND IMPLIED WARRANTIES, INCLUDING THE WARRANTIES OF MERCHANTABILITY, FITNESS FOR A PARTICULAR PURPOSE AND TITLE, ARE LIMITED TO THE APPLICABLE WARRANTY PERIOD SET FORTH ABOVE. Limitation of liability

SELLER SHALL HAVE NO LIABILITY FOR ANY CLAIM, LOSS, DAMAGE OR EXPENSE OF ANY KIND, INCLUDING FOR LOST PROFITS, SPECIAL, INDIRECT,CONSEQUENTIAL, EXEMPLARY OR INCIDENTAL DAMAGES, WITH RESPECT TO THE SELECTION, QUALITY, CONDITION, MERCHANTABILITY, SUITABILITY, FITNESS,OPERATK>N, PERFORMANCE, OR THE USE, MAINTENANCE OR REPAIR OF THE PRODUCTS EVEN IF SELLER OR BUYER HAS BEEN ADVISED OF THE POSSIBILITY THEREOF. THE PRICE STATED HEREIN WAS ARRIVED AT INCONSIDERATION FOR LIMITING SELLERS WARRANTIES AND

#### LIABILITY AS PROVIDED HEREIN.

Some states do not allow the exclusion or limitation of incidental or consequential damages or allow limitations on how long an implied warranty lasts, so the above exclusions or limitations may not apply to you. This warranty gives you specific legal rights and you may also have other rights, which vary from state to state. If a problem with this product develops during or after the warranty period, please contact: Zetronix Corporation.